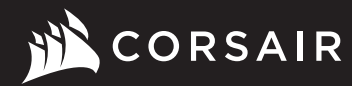

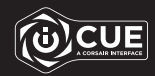

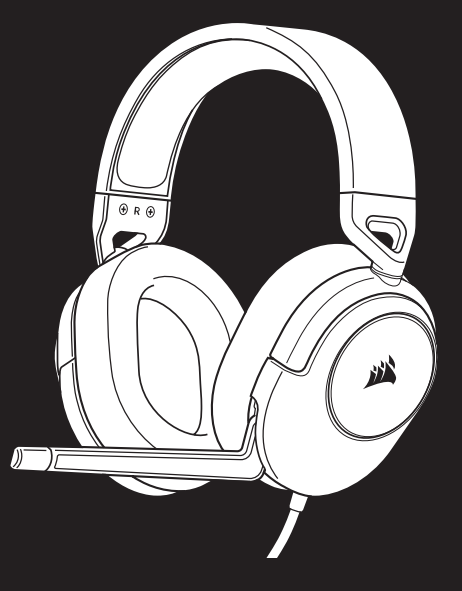

## HS55 SURROUND

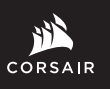

WEB: corsair.com

PHONE: (888) 222-4346

BLOG: corsair.com/blog

FORUM: forum.corsair.com

SUPPORT: support.corsair.com

YOUTUBE: youtube.com/corsairhowto

© 2022 CORSAIR MEMORY, Inc. All rights reserved. CORSAIR and the sails logo are registered trademarks in the United States and/or other countries. All other trademarks are the property of their respective owners. Product may vary slightly from those pictured. 49-002543 AA

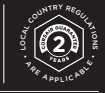

# HS55 SURROUND

Stereo Gaming Headset with 7.1 Surround Sound

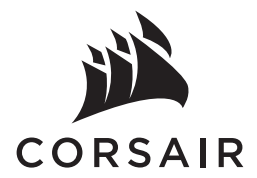

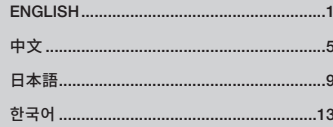

#### CONTENTS, CONTROLS AND FEATURES GETTING STARTED

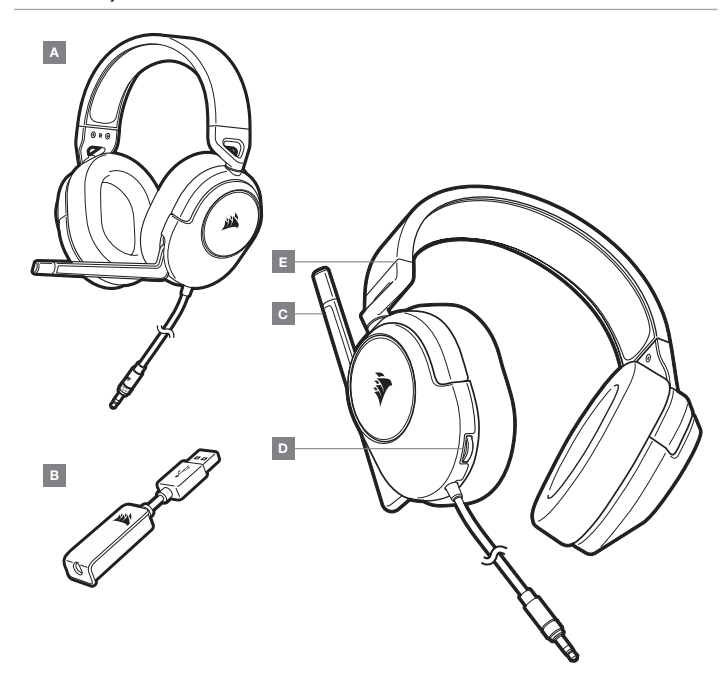

The HS55 SURROUND is a multi-platform headset that operates in two audio modes: Stereo and 7.1 surround sound. In stereo mode, you can connect the 3.5mm jack into any PC, Mac, PS4, PS5, Nintendo Switch or mobile device.

The included 7.1 surround sound USB adapter enables virtual 7.1 surround sound on PC.

Remember that powering the 7.1 surround sound USB adapter requires a high power (USB 2.0 or better) port. Some USB ports on older keyboards and monitors do not support high-power devices.

Place the headset on your head and adjust the headband for a comfortable fit. The plush memory foam ear pads enable the HS55 SURROUND headset to fit comfortably so you can play for hours without fatigue.

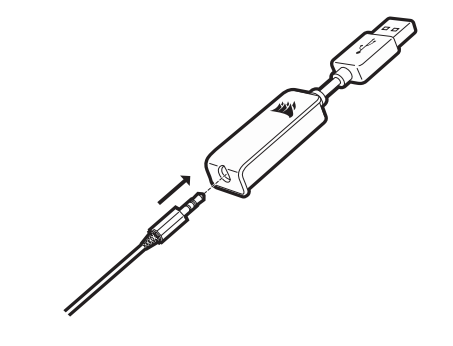

A — CORSAIR HS55 SURROUND

- B 7.1 SURROUND SOUND USB ADAPTER
- C MICROPHONE
- **D** VOLUME CONTROL
- E HEADBAND ADJUSTMENT

Go to corsair.com/support/downloads to download the CORSAIR iCUE software.

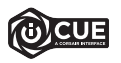

Using iCUE software will enable the full feature set of the HS55 SURROUND headset. The 7.1 surround sound USB adapter must be connected to your PC to use iCUE software.

Note: If the headset is used without software, some features will be disabled.

- > Install the iCUE software on a PC running Windows 10 or later.
- > After installation is complete, reboot your PC, and launch iCUE.

#### iCUE software can be used to:

- > Select and customize audio equalizer (EQ) settings.
- > Set 7.1 surround sound on or off.

The software's built-in documentation explains how to use the HS55 SURROUND's features in greater detail.

#### ADJUSTMENT

As with any audio product, reduce the volume before trying it with an audio source the first time.

You can adjust the volume with:

- > The volume controller on the headset at the bottom corner of your left earcup.
- > The standard Windows audio controller can also be used to adjust volume.
- > Once an audio source is playing, set the volume to a comfortable level.

#### MICROPHONE ADJUSTMENT

Flip-up microphone to mute. Flip-down microphone to unmute. Bend the flexible microphone boom to best fit near the left corner of your mouth. We've found that about a 30 degree bend is a good place to start, but feel free to increase or decrease this if your mic is too loud or too soft.

Enjoy your HS55 SURROUND headset! If you have any questions or comments, see the back panel of this guide for contact information.

#### GENERAL TIPS

Download the CORSAIR iCUE software from corsair.com/support/downloads.

Don't be afraid to use the software equalizer to adjust the audio quality to your liking. EQ presets have been provided for popular gaming and media types.

Prolonged listening at high volumes may adversely affect your hearing. Take breaks between sessions and always begin with the volume at the lowest possible level before increasing.

Manufactured under license from Dolby Laboratories. Dolby, Dolby Audio and the double-D symbol are trademarks of Dolby Laboratories Licensing Corporation.

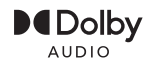

### **內容、控制和功能 開始使用**

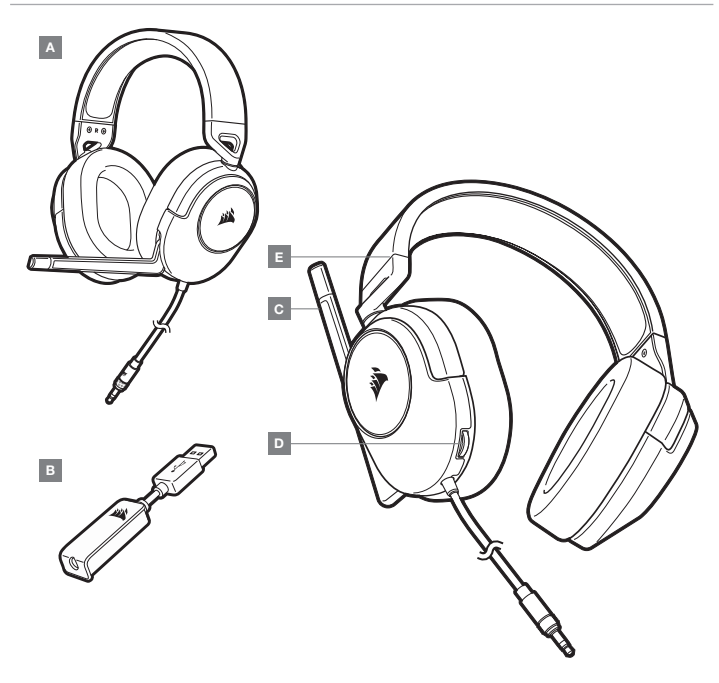

 $D - B$  音量控制 E — 調整頭帶

A — CORSAIR HS55 環繞音效耳機

B — 7.1 環繞音效 USB 轉接器

C — 麥克風

HS55 SURROUND 是多平台耳機,可使用兩種音訊模式操作:立體聲和 7.1 環繞音效。在立體聲模式中, 您可以將 3.5mm 插孔連接至任何 PC、PS4、PS5、Nintendo Switch 或行動裝置。

隨附的虛擬 7.1 環繞音效 USB 轉接器可在電腦上啟用環繞音效。

請記住,為 7.1 環繞音效 USB 轉接器供電需要高功率 (USB 2.0 或以上) 的連接埠。鍵盤和監視器上的部分 USB 連接埠不支援高功率裝置。

將耳機戴到頭上,並將頭帶調整到舒適位置。

毛絨記憶海綿耳墊可讓 HS55 環繞音效耳機舒適地貼附,讓您進行好幾小時的遊戲也不覺疲累。

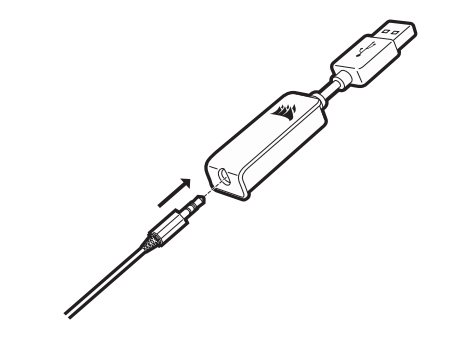

#### 請至 corsair.com/support/downloads 下載 CORSAIR iCUE 軟體。

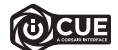

使用 iCUE 軟體會啟用 HS55 環繞音效耳機的全套功能。7.1 環繞音效 USB 轉接器必須 連接至電腦,才能使用 iCUE 軟體。

注意: 如果在不使用軟體的情況下使用耳機, 則一些功能將停用。

- > 在執行 Windows 10 或是更新版本的 PC 上安裝 iCUE 軟體。
- > 安裝完成後,重新啟動 PC,然後啟動 iCUE。

iCUE 軟體也可用來:

> 選擇和自訂音訊均衡器 (EQ) 設定。

> 將 7.1 環繞音效設為開啟或關閉。

軟體的內建文件詳細說明如何使用 HS55 環繞音效的功能。

#### **調整**

對於任何音訊產品時,在初次嘗試連接音訊來源之前請降低音量。

#### 您可以使用以下調整音量:

- > 耳機上的音量控制器位於左側耳罩的底部角落。
- > 標準 Windows 音訊控制器也可用來調整音量。
- > 音訊來源開始播放後,就將音量調整到舒適程度。

#### **調整麥克風**

向上翻轉麥克風以設為靜音。向下翻轉麥克風以取消靜音。彎曲彈性麥克風話筒,使其靠近您的左邊嘴角。 我們發現彎曲 30 度是不錯的開始,不過您的麥克風若太大聲或太小聲,您可以自行增加或減少彎曲角度。

享受您的 HS55 SURROUND 耳機!如果您有任何疑問或問題,請參見本指南背面的聯絡資訊。

#### **一般提示**

從 corsair.com/support/downloads 下載 CORSAIR iCUE 軟件。

別怕使用軟體均衡器,這可將音質調整到您喜歡的程度。提供的預設 EQ 均衡器適用於常見的遊戲和媒體 類型。

長期以高音量聆聽可能對您的聽力產生不好的影響。請每隔一段時間休息一下,每次在使用前請儘量從 低音量開始然後逐漸增加音量。

#### **同梱物、コントロールと各機能**

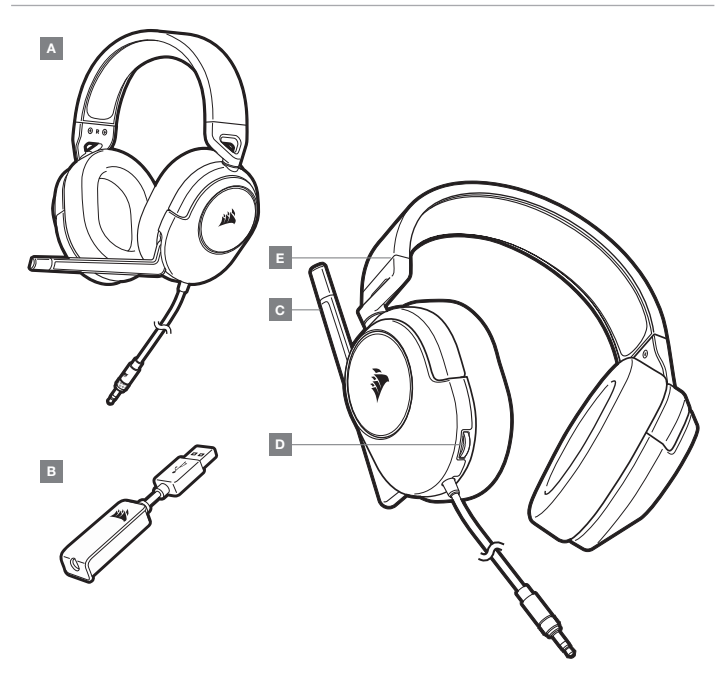

A — CORSAIR HS55 SURROUND B — 7.1 サラウンド サウンド USB アダプター  $C - 7$ 

**D** - 音量コントローラ E — ヘッドバンドの調整

#### **はじめに**

HS55 SURROUND は、二つのオーディオモードで動作するマルチプラットフォームヘッドセットです:ステレ オおよび 7.1 サラウンド サウンド。ステレオモードでは、3.5 ミリオーディオジャックを任意の PC、PS4、 PS5、Nintendo Switch またはモバイルデバイスに接続できます。

付属の 7.1 サラウンドサウンド USB アダプターで PC の 7.1 サラウンドサウンドの使用が可能になります。

注意:7.1 サラウンドサウンドアダプターの充電には、高出力 (USB 2.0 以上) の USB ポートに接続する 必要があります。旧式のキーボードやモニタに備えられている USB ポートの一部は、高出力給電に対応して いません。

頭にヘッドセットを装着し、快適に装着できる位置までヘッドバンドを調整します。 HS55 SURROUND ヘッドセットでは、豪華なメモリフォームのイヤーパッドにより快適な装着感を実現してお り、長時間のプレーでも疲れることなく使用することができます。

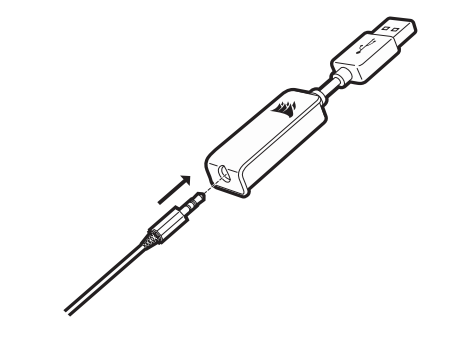

CORSAIR iCUE ソフトウェアは、当社の Web サイト(corsair.com/support/downloads)からダウンロー ドしてください。

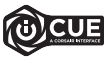

iCUE ソフトウェアを使用すると、HS55 SURROUND ヘッドセットの全機能を使用するこ とができます。iCUE ソフトウェアを使用するためには、7.1 サラウンド サウンド USB アダ プターは PC に接続している必要があります。

注: ヘッドセットをソフトウェアなしで使用した場合、一部の機能は使用できません。 > Windows 10 以降が動作している PC に iCUE ソフトウェアをインストールします。

> インストールが完了したら PC を再起動し、iCUE を起動します。

iCUE ソフトウェアを使用して、以下を行うことができます:

> オーディオイコライザー (EQ) 設定の選択やカスタマイズ。

> 7.1 サラウンドサウンドのオン/オフを設定します。

ソフトウェア内蔵の文書では、HS55 SURROUND の機能の使い方について、さらに詳しく説明されてい ます。

#### **使用時のヒント**

corsair.com/support/downloads から CORSAIR iCUE ソフトウェアをダウンロードしてください。

好みに合わせて音質を調整するため、ソフトウェアのイコライザーを是非ご活用ください。人気のゲームや メディアに合わせた EQ プリセットも用意されています。

大音量で長時間聞き続けると、聴力に悪影響を与える可能性があります。定期的に休憩を取ると共に、装着後 は音量を上げる前に、可能な限り低い音量まで必ず一旦下げてください。

#### **調整**

すべてのオーディオ製品の使用時と同様、初めて再生する音源ではヘッドセットを装着する前に音量を下げ てください。

#### 音量の調整方法:

- > 左イヤーカップ底部の隅にあるヘッドヤットの音量コントローラを使用します。
- > 音量調整には、 Windows 標準のオーディオコントローラも使用することができます。

> オーディオソースが再生された後、音量を快適なレベルに設定してください。

#### **マイク調整**

マイクをミュートにフリップアップします。マイクをミュート機能オフにフリップダウンします。フレキシブル マ イク ブームを必要に応じて曲げ、口の左隅に近い位置に来るように調整します。通常は、約 30 度ほど曲げ ることをお勧めします。マイク音量が大きすぎたり小さすぎたりする場合は、必要に応じて角度を調整してく ださい。

HS55 SURROUND ヘッドセットをお楽しみください。ご質問やご意見がございましたら、本ガイドの裏面に 記載されているお問い合わせ先までご連絡ください。

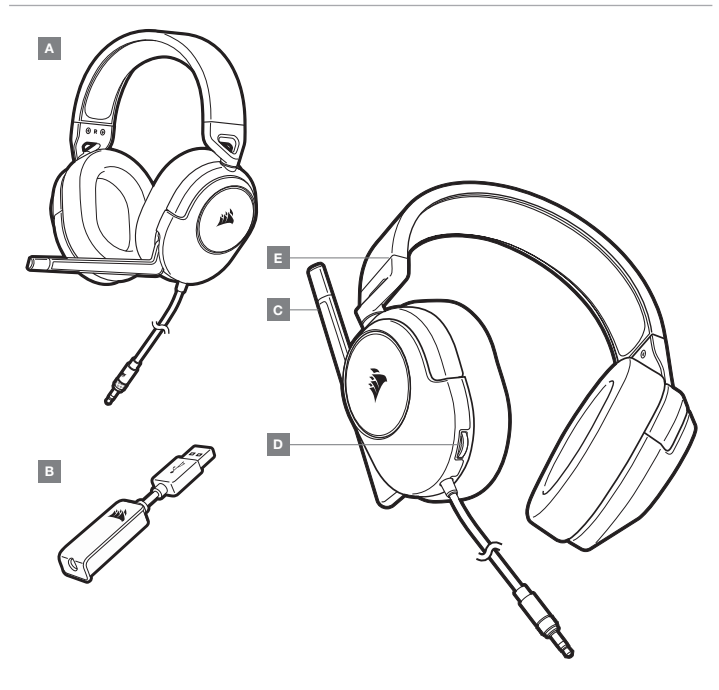

A — CORSAIR HS55 SURROUND

B — 7.1 서라운드 사운드 USB 어댑터

 $C - 1012$ 

 $D - \underline{5}$  품 조절장치 E — 헤드밴드 조절장치

#### 한국어 한국어

#### **시작하기**

HS55 SURROUND 는 스테레오 및 7.1 서라운드 사운드라는 두 가지 모드로 작동하는 다중 플랫폼 헤드셋입니다. 스테레오 모드에서는 PC, PS4, PS5, Nintendo Switch 또는 모바일 기기에 3.5mm 잭을 연결할 수 있습니다.

제공되는 7.1 서라운드 사운드 USB 어댑터를 사용하면 PC에서 가상 7.1 서라운드 사운드를 즐길 수 있습니다.

7.1 서라운드 사운드 USB 어댑터에 전원을 공급하려면 고출력 (USB 2.0 이상) 포트가 필요합니다. 구형 키보드와 모니터에 장착된 일부 USB 포트는 고출력 장치를 지원하지 않습니다.

헤드셋을 머리에 착용하고 헤드밴드를 조정하여 편안하게 착용하십시오. 플러시 천 메모리폼 이어패드로 HS55 SURROUND 헤드셋을 편안하게 착용할 수 있으므로 장시간 동안 피로 없이 게임을 즐길 수 있습니다.

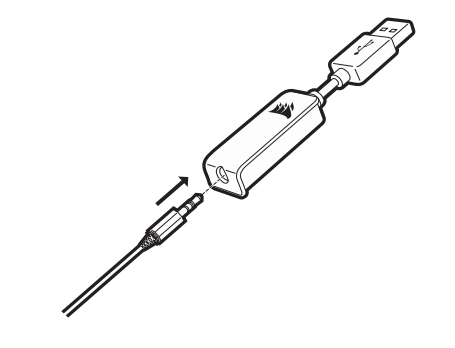

corsair.com/support/downloads 에서 CORSAIR iCUE 소프트웨어를 다운로드하십시오

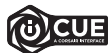

iCUE 소프트웨어를 사용하면 HS55 SURROUND 헤드셋의 모든 기능을 이용할 수 있습니다. iCUE 소프트웨어를 사용하려면 7.1 서라운드 사운드 USB 어댑터가 PC 에 연결되어야 합니다.

참고: 소프트웨어 없이 헤드셋을 사용하면, 일부 기능이 비활성화됩니다.

- > Windows 10 이상의 운영 체제가 설치된 PC 에 iCUE 소프트웨어를 설치합니다.
- > 설치가 완료되면 PC 를 재부팅하고 iCUE 를 시작합니다.

#### iCUE 소프트웨어의 용도는 다음과 같습니다:

- > 오디오 이퀄라이저 (EQ) 설정을 선택하고 본인에 맞게 조절할 수 있습니다.
- > 7.1 서라운드 음향 설정을 켜거나 끌 수 있습니다.

이 소프트웨어에 내장된 문서에는 HS55 SURROUND 의 기능 사용 방법이 자세하게 설명되어 있습니다.

#### **조정**

모든 오디오 제품과 마찬가지로 처음으로 음원을 듣기 전에 볼륨을 줄여 주십시오.

- 다음과 같은 방법으로 볼륨을 조절할 수 있습니다:
- > 헤드셋의 왼쪽 이어컵 하단 모서리에 있는 볼륨 조절장치로 볼륨을 조절합니다.
- > Windows 오디오 조절장치로도 볼륨을 조절할 수 있습니다.
- > 음원을 재생한 후에는 원하는 볼륨으로 설정하십시오.

#### **마이크 조절**

> 음소거하려면 마이크를 위로 뒤집습니다. 음소거를 해제하려면 마이크를 아래로 뒤집습니다. 유연한 마이크 붐을 구부려서 입의 왼쪽 구석에 잘 맞게 하십시오. 30 도 정도 구부린 것이 적당하지만, 마이크가 소리가 너무 크거나 작으면 각도를 늘리거나 줄이십시오.

즐겁게 HS55 SURROUND 헤드셋을 사용하십시오! 궁금한 점이나 의견이 있으시면 이 안내서 뒷면의 연락처를 참조하십시오.

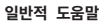

corsair.com/support/downloads 에서 CORSAIR iCUE 소프트웨어를 다운로드하십시오.

소프트웨어 이퀄라이저를 이용해서 오디오 품질을 원하는 품질로 조절하십시오. 인기 있는 게임 및 미디어 유형을 위한 EQ 프리셋이 제공됩니다.

높은 볼륨으로 장시간 청취하면 청력에 나쁜 영향을 미칠 수 있습니다. 시간 사이에 휴식을 취하고 볼륨을 높이기 전에 반드시 최저 볼륨으로 시작하십시오.

 $\boxtimes$ 

R-R-CSI-RDA0043

Product Name (제품명칭): USB adapter Model No.(모델명): RDA0043